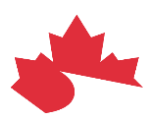

# **Overview of Simulators for PS-CA and CA:FeX**

**March 2022**

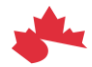

Canada Health Infoway Inforoute Santé du Canada

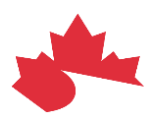

## **Table of Contents**

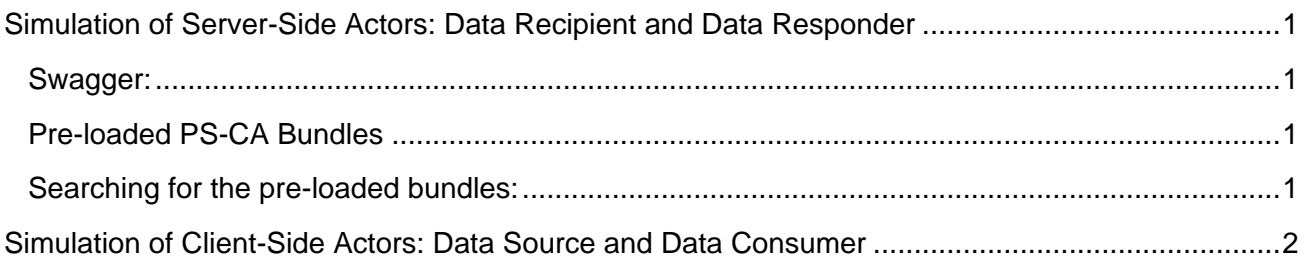

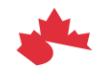

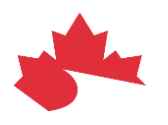

## <span id="page-2-0"></span>**Simulation of Server-Side Actors: Data Recipient and Data Responder**

#### <span id="page-2-1"></span>**Swagger:**

- Swagger documentation : [https://ps-swagger.apibox.ca](https://ps-swagger.apibox.ca/)
- API endpoint :<https://ps-swagger-api.apibox.ca/cafex>

#### <span id="page-2-2"></span>**Pre-loaded PS-CA Bundles**

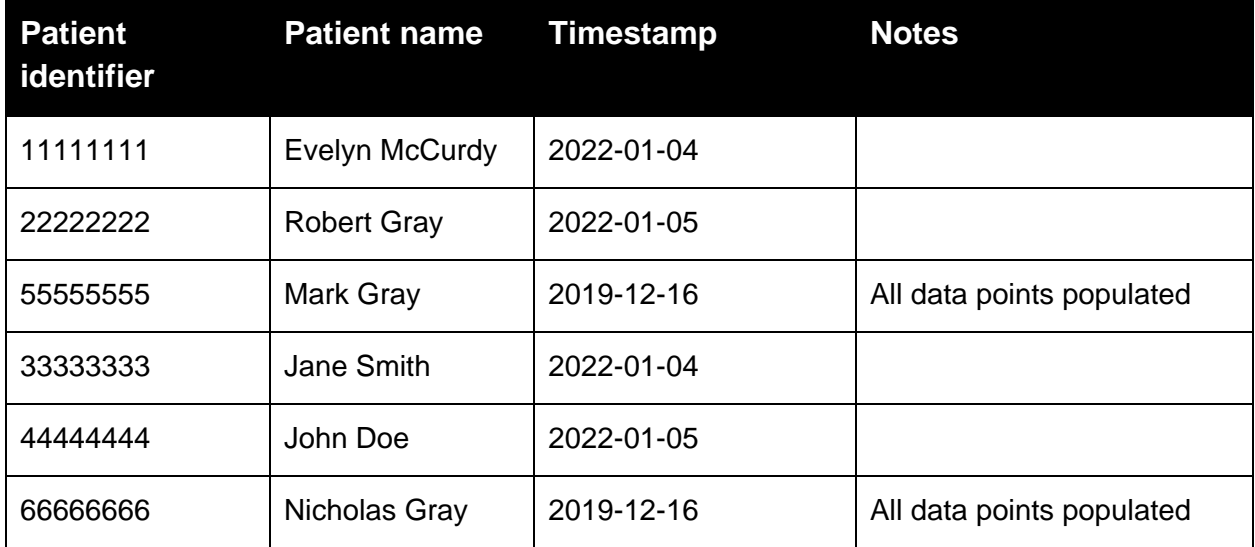

#### <span id="page-2-3"></span>**Searching for the pre-loaded bundles:**

GET:

[https://ps-swagger-api.apibox.ca/cafex/Bundle?composition.patient.identifier={patient\\_identifier}](https://ps-swagger-api.apibox.ca/cafex/Bundle?composition.patient.identifier=%7bpatient_identifier%7d)

GET Example:

<https://ps-swagger-api.apibox.ca/cafex/Bundle?composition.patient.identifier=11111111>

The operation returns a *searchset* bundle with a single entry: the PS-CA *document* bundle. The PS-CA *document* bundle includes its id. Once the id is known, the *document* bundle can be retrieved directly using:

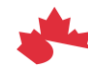

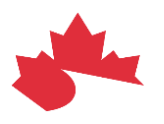

GET:

[https://ps-swagger-api.apibox.ca/cafex/Bundle/{id}](https://ps-swagger-api.apibox.ca/cafex/Bundle/%7bid%7d)

GET Example:

<https://ps-swagger-api.apibox.ca/cafex/Bundle/21>

**NOTE**: Other search capabilities, including search by timestamp are also available.

### <span id="page-3-0"></span>**Simulation of Client-Side Actors: Data Source and Data Consumer**

The Ace Swagger UI at [https://ps-swagger.apibox.ca](https://ps-swagger.apibox.ca/) can be used to simulate the client-side CA:FeX actors. In the Swagger interface, in the "Servers" combo box, replace the default API endpoint (the server-side actor simulator) with the address of the Gazelle proxy:

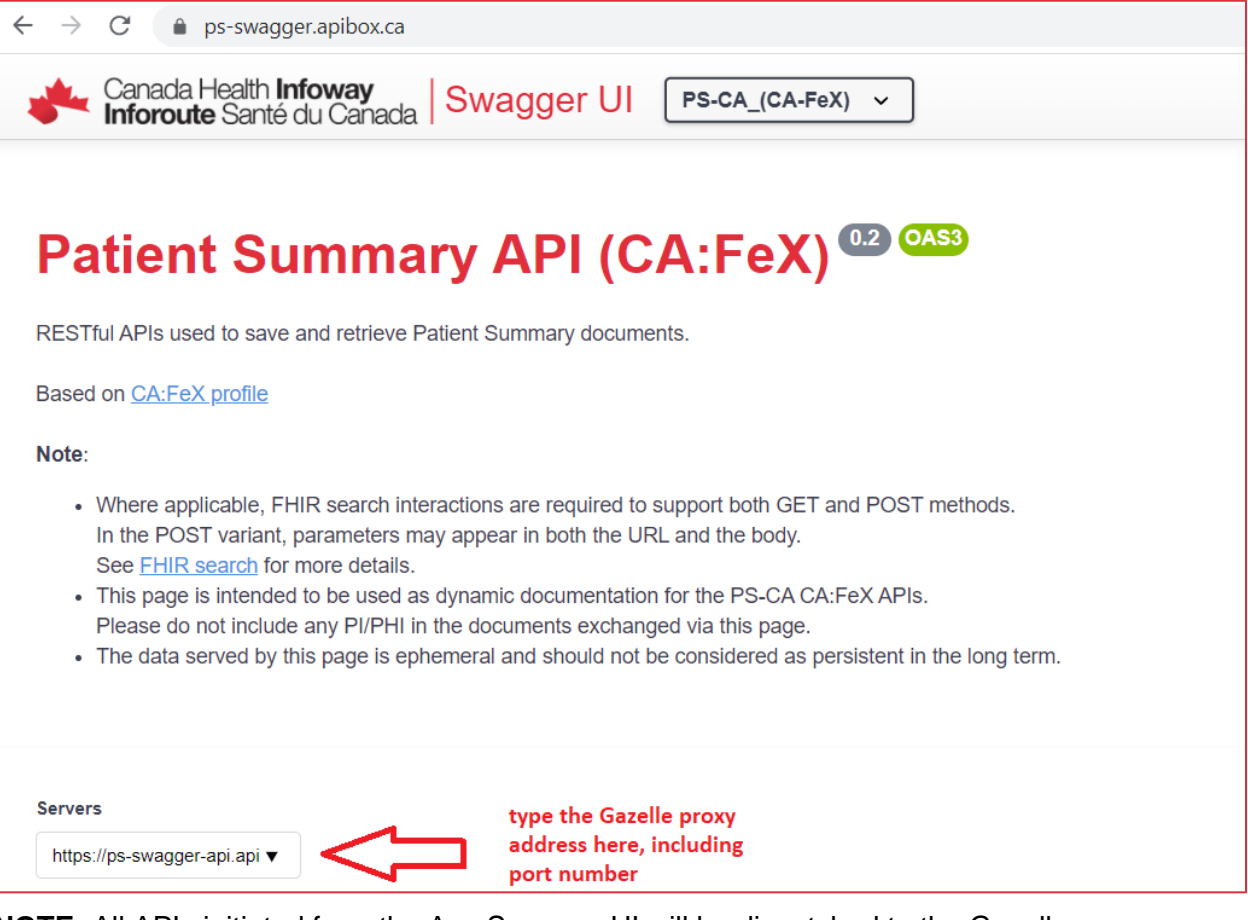

**NOTE:** All APIs initiated from the Ace Swagger UI will be dispatched to the Gazelle proxy.

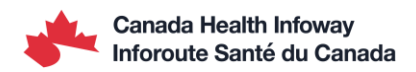